## **فصل دوم کار و توان الکتریکی**

**)مطابق فصل نهم کتاب مبانی برق(**

**هدف کلی: بررسی عملی توان الکتریکی با استفاده از نرمافزار ادیسون**

**هدفهای رفتاری: در پایان این آزمایش که توســط نرمافزار ادیسون انجام میشود از فراگیرنده انتظار میرود:**

> -1 تــوان الکتریکی را با روشهــای مختلف از طریق اندازهگیری محاسبه کند.

**2-1 آزمایش :1 توان الکتریکی در مقاومتها**

**2-1-1** توان الکتریکی عبارت از مقدار کار انجام شده در واحد زمان است که آن را بر حسب وات اندازه میگیرند.

**2-1-2** مدار شکل2-1– الف را ببندید. مقدار مقاومت الکتریکی و توان مصرفی را با استفاده از مقادیر اندازهگیری شده محاسبه کنید.

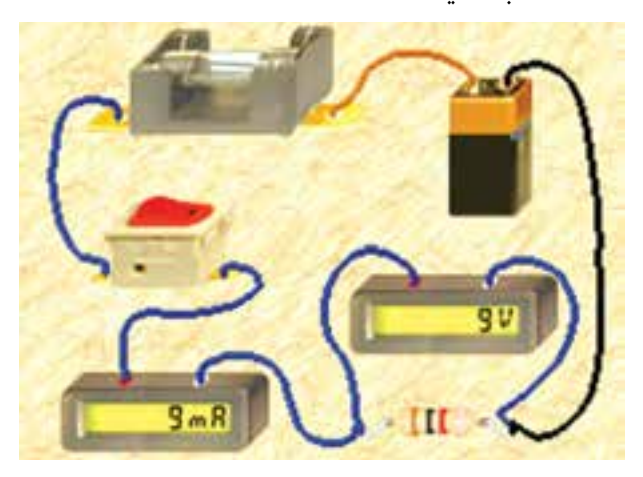

شکل ۱–۲– الف مدار عملی محاسبهی توان

-2 با تغییر توان مصرف کننده در مدار تغییرات شدت نور المپ را مشاهده کند.

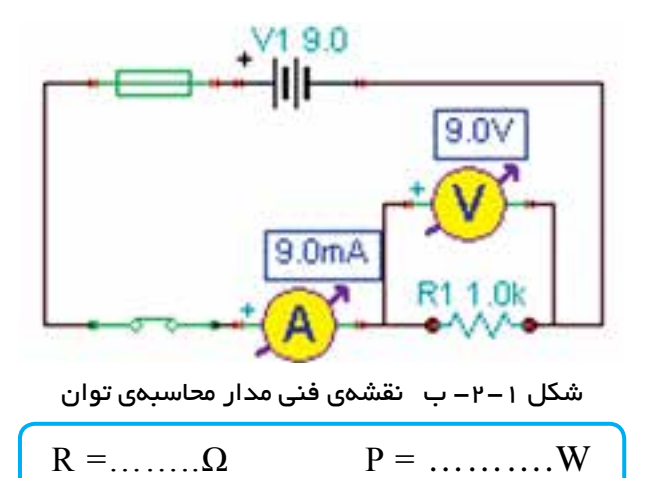

**سوال :1** آیا میتوانید با استفاده از مقدار جریان عبوری از یک مقاومت و ولتاژ دو سر آن، توان مصرف شده در آن را به دســت آورید؟ این تجربه را در مورد مدارشکل -1 2 اجرا کنید و توضیح دهید.

**2-1-3** در نرمافزار ادیســون دســتگاه واتمتر وجود ندارد، به همین علت برای اندازهگیری توان مصرفی قطعات از آمپرمتر و ولتمتر به طور همزمان اســتفاده میکنیم. در مدار شــکل 2-2 توان مقاومت 2200 اهمی را با استفاده از مقادیر اندازهگیری شده به دست آورید.

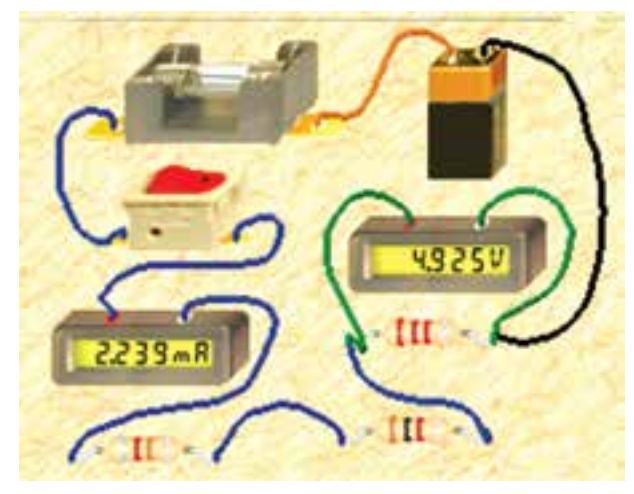

الف–مدار عملی

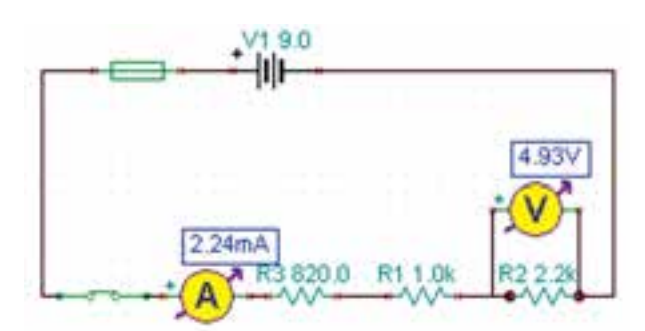

ب-نقشهی فنی شکل 2-2 محاسبهی توان مقاومت 2200 اهمی

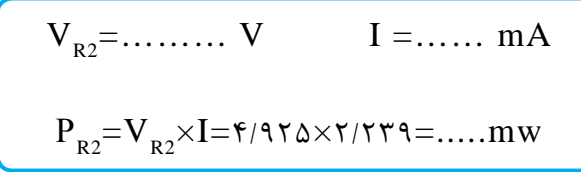

**سوال 7**: آیا میتوانید توان مصرفی مقاومتهای دیگر را  
به دست آورید? تجربه کنید و نتایج را بنویسید.  
\n
$$
P_{R1} = \dots \dots \dots mW
$$
\n
$$
P_{R3} = \dots \dots \dots \dots mW
$$

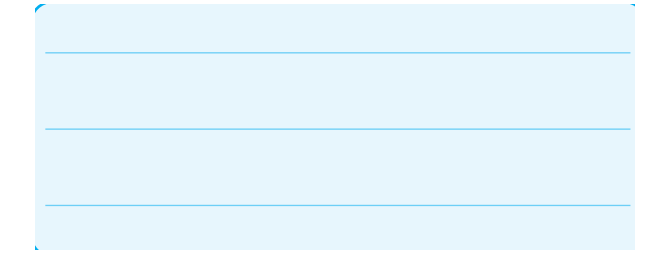

**ســوال :3** بدون اندازهگیــری جریان و با اســتفاده از رابطــهی دیگری نیز میتوانید مقــدار توان مصرفی هر یک از مقاومتهای مدار شــکل 2-2 را به دست آورید. رابطه را بنویسید و مقدار توان مقاومتها را محاسبه کنید.

**سوال :4** نتایج به دست آمده در مراحل سوالهای 2 و 3 را با هم مقایسه کنید و نتیجه را بنویسید.

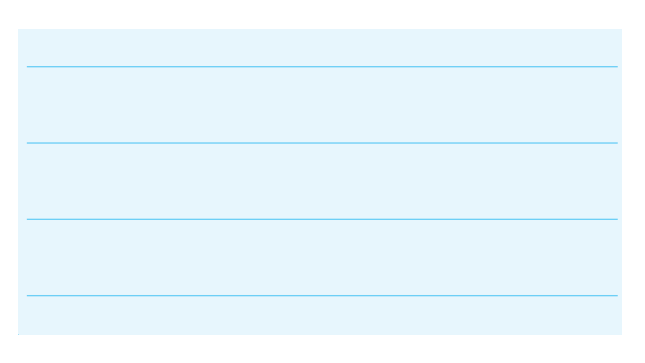

**2-1-4** در مــدار شــکل 2-3 بــا اســتفاده از مقادیر اندازهگیری شده توســط آمپرمتر و ولتمتر توان الکتریکی المپ را به دست آورید.

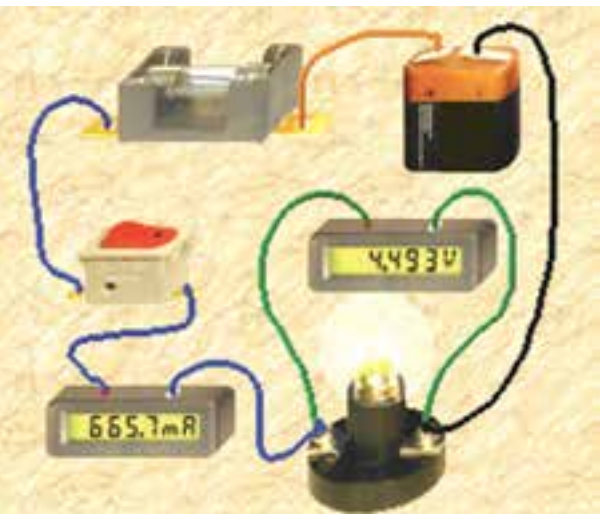

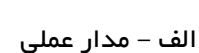

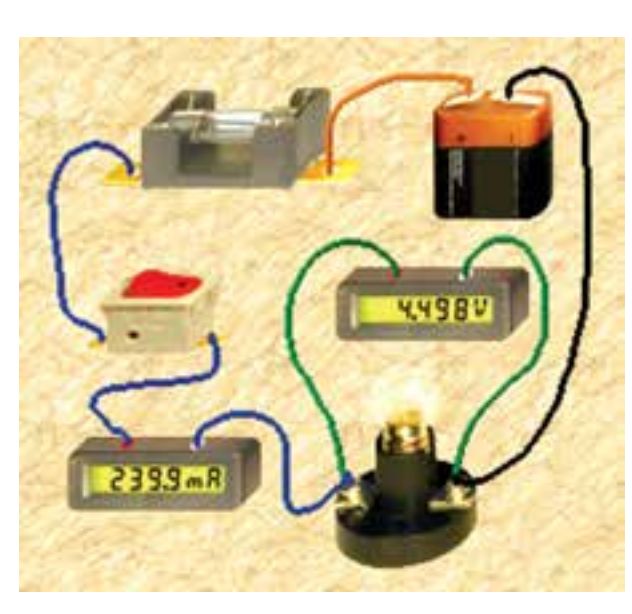

شکل 2-4 تاثیر کاهش توان المپ در میزان نور المپ

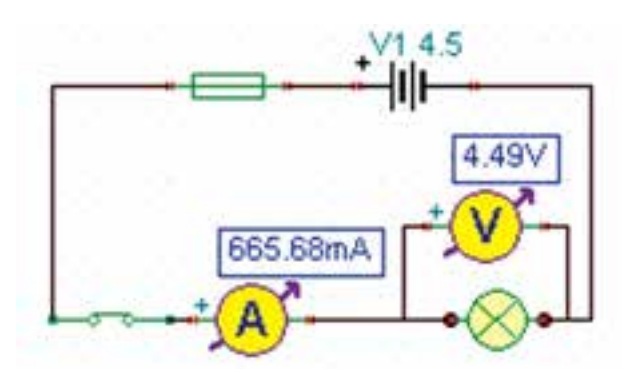

ب- نقشهی فنی شکل 2-3 محاسبهی توان مصرفی در المپ با استفاده از مولتیمتر

 $P_{(Lamp)} =$  .......... mW

**2-1-5** اگر توان مجاز مصرفی المپ را با اســتفاده از تنظیمهای موجود در قسمت مشخصات آن کاهش دهیم یا ولتاژ کار المپ را افزایــش دهیم، چه اتفاقی میافتد؟ مدار شکل 2-4 این وضعیت را نشان میدهد. در این مدار ولتاژ کار المپ را از 4/5 ولت به 7/5 ولت افزایش دادهایم.

**توجه:** از آنجا که مدار در نرمافزار شبیهســازی شده ً است، عمال تغییر توان المپ تاثیری روی نور آن نمیگذارد، اما از طریــق افزایش ولتاژ کار المپ توان مصرفی المپ کاهش مییابد.

**ســـوال ۵:** چرا با افزایش ولتاژ کار لامپ در مدار شکل 2-4 نور المپ کمتر شده است؟ توضیح دهید.

**2-1-6** در مــدار شــکل 2-5 توان المــپ را افزایش دادهایم. در این مدار توان المپ 10 وات اســت. چرا جریان

مصرفی صفر شده و فیوز سوخته است؟ در شکل 2-5– الف مدار عملی و در شکل ۵-۲- ب نقشهی فنی آن را مشاهده می کنید.

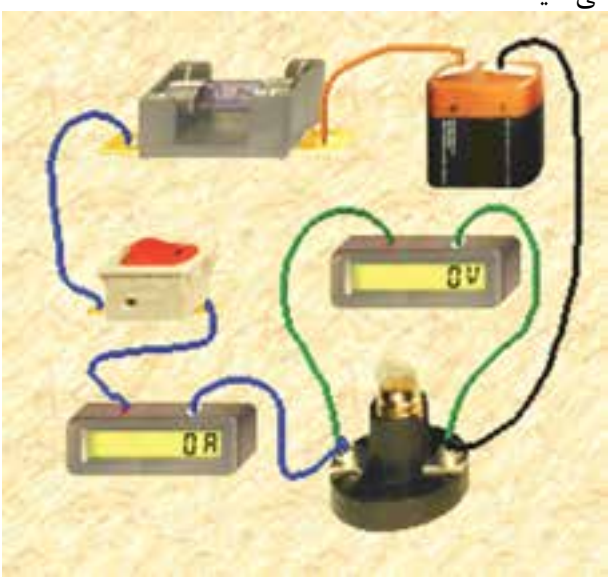

الف– مدار عملی

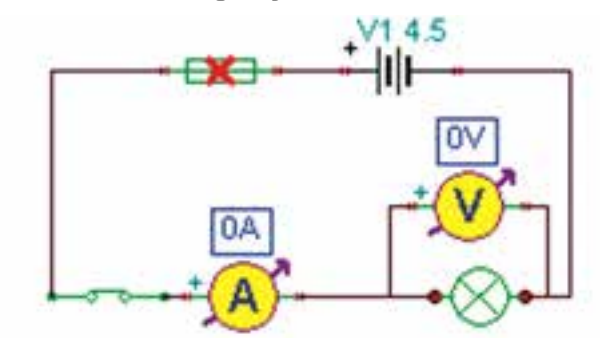

ب- نقشهی فنی شکل 2-5 به دلیل افزایش توان المپ فیوز سوخته است

**2-1-7** در شــکل 2-6–الــف مشــخصات المپ و در شکل ۶-۲-ب مشــخصات فیوز مدار شکل ۵-۲ را مشاهده میکنید. با توجه به این مشــخصات آیا باید لامپ بسوزد؟ شرح دهید.

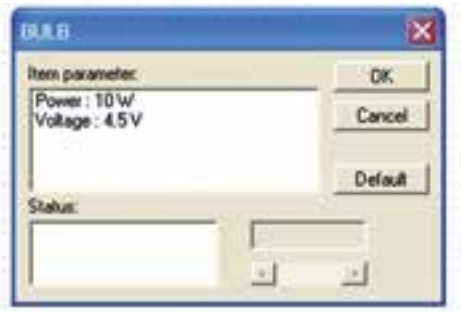

الف– مشخصات المپ

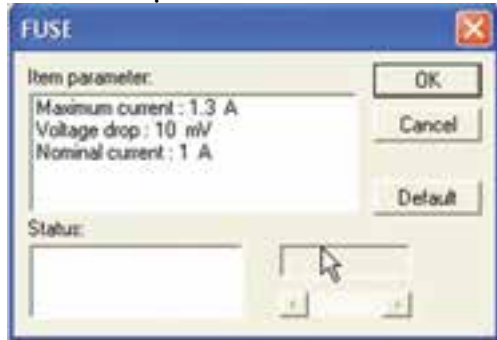

ب- مشخصات فیوز شکل 2-6 مشخصات المپ و فیوز

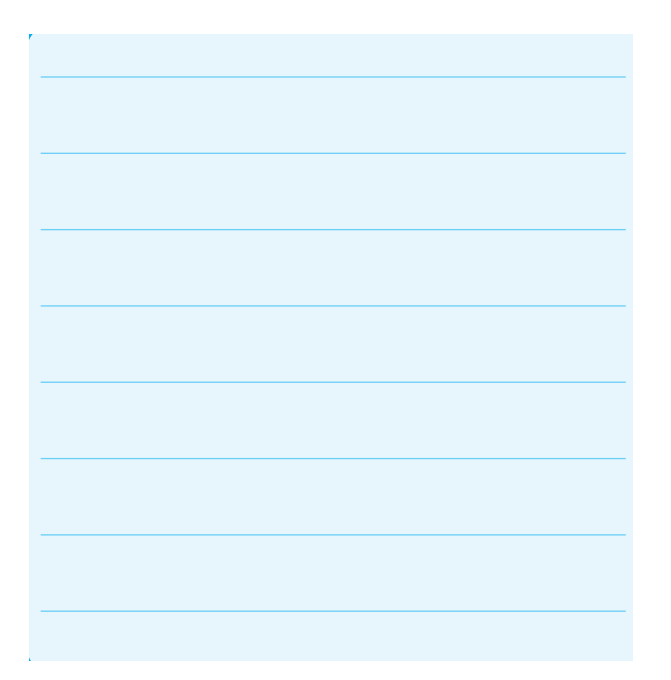

**2-1-8** مشــخصات فیوز را به مقدار مناســب تغییر دهید و پس از تعمیر فیوز با اســتفاده از گزینهی Repair کلید را روشن کنید باید طبق شکل 2-7 المپ روشن شود و جریان عبوری از مدار حدود A2/2 باشد.

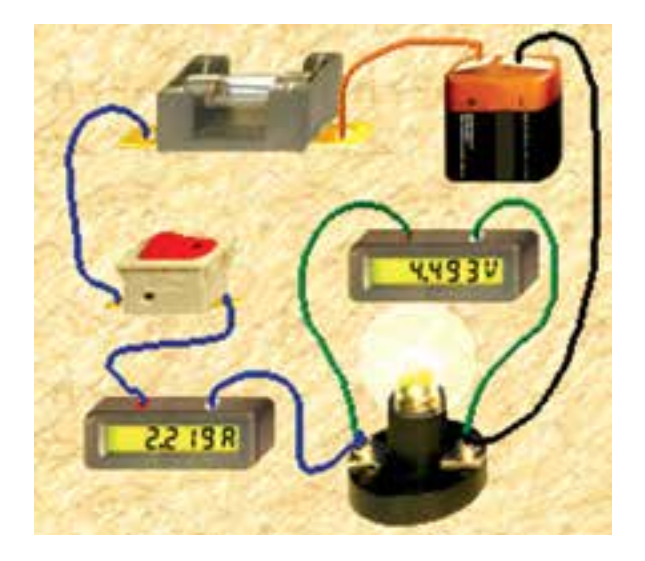

الف – مدار عملی

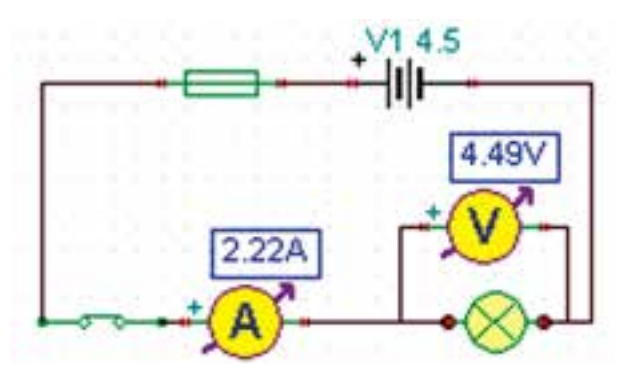

ب- نقشهی فنی شکل 2-7 مدار اصالح شده

**2-1-9** در شکل 2-8 مشخصات فیوز را برای المپ 10 واتی 4/5 ولتی مشاهده میكنيد.

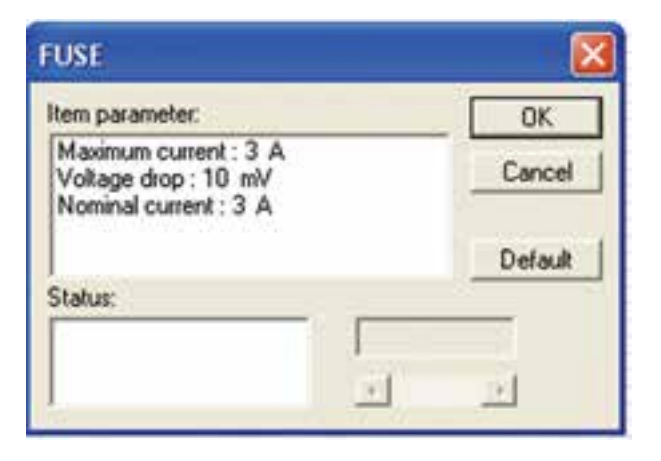

شکل ۸–۲ مشخصات فیوز برای لامپ  $W$ ۱۰ با ولتاژ  $V$ ۲/۵

**-1-10 2** مدار شــکل 2-9 را ببندید. در این مدار توان المپ را به 20 وات تغییر دهید. توجه داشته باشید که باید مشخصات فیوز را نیز متناسب با توان المپ اصالح کنید.

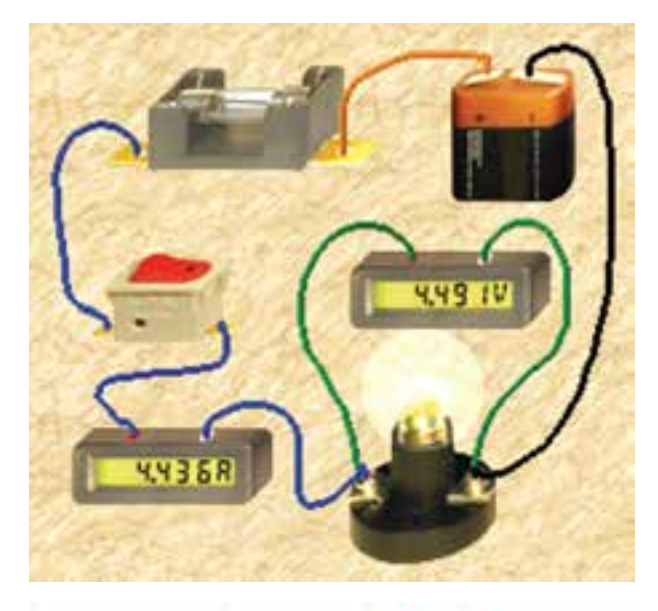

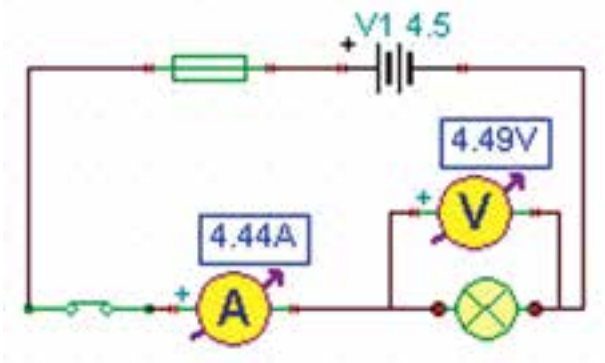

شکل 2-9 توان المپ 20 وات انتخاب شدهاست

**2-1-11** در شــکل 2-10 - الف مشخصات المپ و در شکل 2-10 - ب مشخصات فیوز مدار شکل 2-9 را مشاهده می کنید.

**توجه:** در اين نرمافزار نيز مانند ســاير نرمافزارها از مسيرهاي متفاوتي ميتوانيد مشخصات المپ را تغيير دهيد.

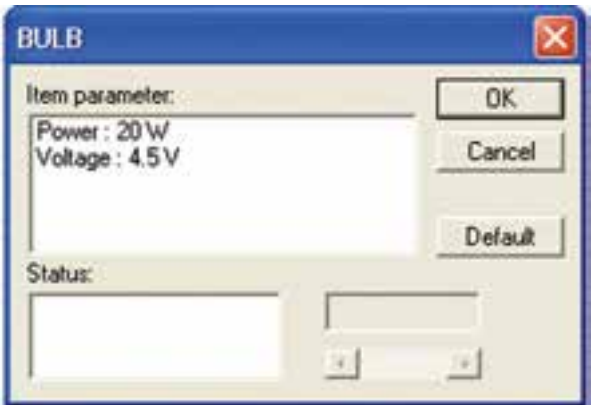

الف– مشخصات المپ

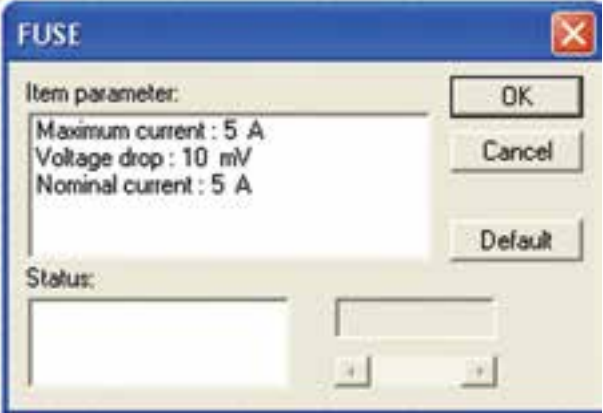

ب– مشخصات فیوز شکل 2-10 مشخصات المپ و فیوز مدار شکل 2-9

**2-1-12** آزمایشهای مربوط به توان را با استفاده از نرم افزار مولتیسیم نیز انجام دهید و نتایج را با آزمایشهای این فصل مقایسه کنید و بطور خالصه در چند سطر بنویسید.

**توجه:** در قســمت مشــخصات المپ ولتاژ آن را بر روی 4/5 ولت تنظیم کنید.

**تحقیق کنید:** آیا با استفاده از ولتمتر و آمپرمتر میتوانیــد توان مجاز مقاومت یا المپ را بدســت آورید. نتیجهی تحقیق خود را بصورت پاورپوینت به کالس ارائه دهید و خالصهاي از گزارشکار خود را بنويسيد.

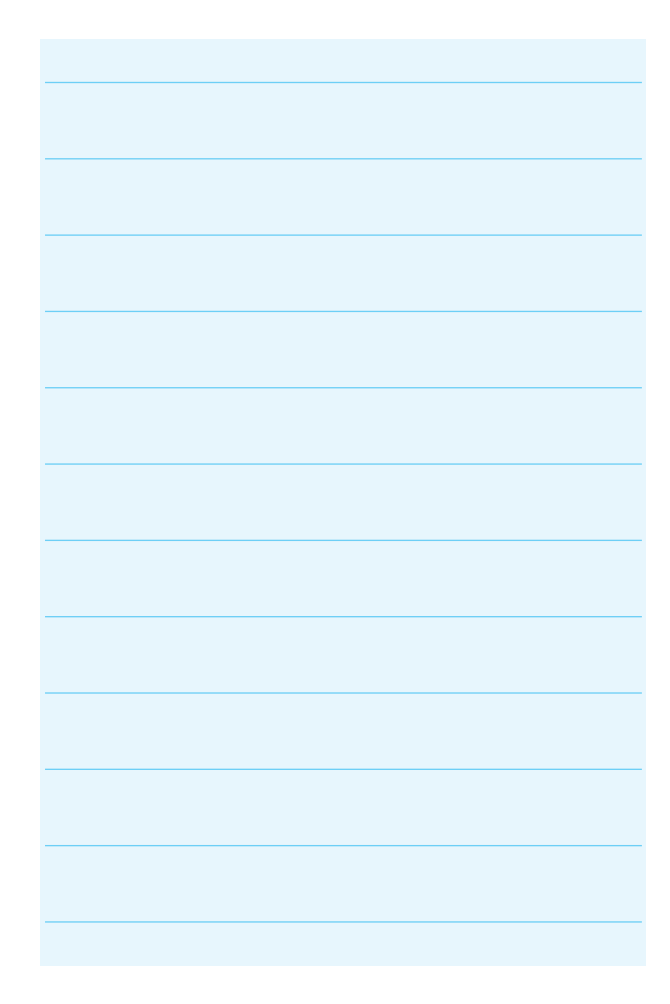